## **BEDIENUNGSANLEITUNG**

## C E **VERSION 05/15**

## **BS-17+USB ENDOSKOP**

**BEST.-NR.: 631769**

## **BESTIMMUNGSGEMÄSSE VERWENDUNG**

Das Endoskop ist in Verbindung mit einem Computer ein visuelles Hilfsmittel zur optischen Fehlersuche und Inspektion an spannungslosen Anlagen und Einrichtungen.

Der Schwanenhals mit Kamerakopf ist wasserdicht und für den Einsatz in wässrigen Flüssigkeiten (keine Säuren oder Laugen) geeignet. Der Griff selbst ist nicht wasserdicht und darf keiner Feuchtigkeit ausgesetzt bzw. nicht eingetaucht werden.

Durch den flexiblen Schwanenhals kann die Farbkamera an der Spitze des Gerätes auch in unzugängliche Positionen gebracht werden.

Die Bildübertragung auf den Computer und die Stromversorgung erfolgen über eine USB-Schnittstelle am **Computer** 

Aus Sicherheits- und Zulassungsgründen (CE) dürfen Sie das Produkt nicht umbauen und/oder verändern. Falls Sie das Produkt für andere Zwecke verwenden, als zuvor beschrieben, kann das Produkt beschädigt werden. Außerdem kann eine unsachgemäße Verwendung Gefahren wie zum Beispiel Kurzschluss, Brand, Stromschlag, etc. hervorrufen. Lesen Sie sich die Bedienungsanleitung genau durch und bewahren Sie diese auf. Reichen Sie das Produkt nur zusammen mit der Bedienungsanleitung an dritte Personen weiter.

Das Produkt entspricht den gesetzlichen, nationalen und europäischen Anforderungen. Alle enthaltenen Firmennamen und Produktbezeichnungen sind Warenzeichen der jeweiligen Inhaber. Alle Rechte vorbehalten.

## **LIEFERUMFANG**

- Endoskop
- Software-CD • Koffer
- Magnetaufsatz
- Spiegelaufsatz
- Hakenaufsatz

## **SICHERHEITSHINWEISE**

**Lesen Sie sich die Bedienungsanleitung aufmerksam durch und beachten Sie insbesondere die Sicherheitshinweise. Falls Sie die Sicherheitshinweise und die Angaben zur sachgemäßen Handhabung in dieser Bedienungsanleitung nicht befolgen, übernehmen wir für dadurch resultierende Personen-/Sachschäden keine Haftung. Außerdem erlischt in solchen Fällen die Gewährleistung/Garantie.**

• Bedienungsanleitung

**a) Personen / Produkt**

• Dieses Produkt ist ein Präzisionsgerät. Lassen Sie es nicht fallen, und setzen Sie es keinen Stößen aus.

- Das Grundgerät ist nicht wasserdicht und kann deshalb nicht unter Wasser eingesetzt werden. Schützen Sie das Grundgerät vor Spritzwasser.
- Das Endoskop darf nur in spannungslosen Anlagen zur Inspektion eingesetzt werden. Der Kamerakopf ist aus Metall und kann zu Kurzschlüssen führen.
- Schalten Sie aus Sicherheitsgründen vor jeder Inspektion alle Anlagenteile spannungslos.
- Legen Sie das Endoskop, sowie das dazugehörige Zubehör bei Nichtgebrauch immer im Koffer ab.
- Empfindliche Oberflächen (mit Möbelpolituren etc.) könnten mit dem Gehäuse chemisch reagieren.
- Nehmen Sie das Gerät niemals gleich dann in Betrieb, wenn es von einem kalten in einen warmen Raum gebracht wird. Das dabei entstandene Kondenswasser kann unter ungünstigen Umständen Ihr Gerät zerstören. Lassen Sie das Gerät uneingeschaltet auf Zimmertemperatur kommen.
- Achtung, LED-Licht: Nicht in den LED-Lichtstrahl blicken! Nicht direkt oder mit optischen Instrumenten betrachten!
- In gewerblichen Einrichtungen sind die Unfallverhütungsvorschriften des Verbandes der gewerblichen Berufsgenossenschaften für elektrische Anlagen und Betriebsmittel zu beachten.
- Das Produkt ist kein Spielzeug. Halten Sie es von Kindern und Haustieren fern.
- Lassen Sie das Verpackungsmaterial nicht achtlos liegen. Dieses könnte für Kinder zu einem gefährlichen Spielzeug werden.
- Schützen Sie das Produkt vor extremen Temperaturen, direktem Sonnenlicht, starken Erschütterungen, hoher Feuchtigkeit, Nässe, brennbaren Gasen, Dämpfen und Lösungsmitteln.
- Setzen Sie das Produkt keiner mechanischen Beanspruchung aus.
- Wenn kein sicherer Betrieb mehr möglich ist, nehmen Sie das Produkt außer Betrieb und schützen Sie es vor unbeabsichtigter Verwendung. Der sichere Betrieb ist nicht mehr gewährleistet, wenn das Produkt:
- sichtbare Schäden aufweist
- nicht mehr ordnungsgemäß funktioniert,
- über einen längeren Zeitraum unter ungünstigen Umgebungsbedingungen gelagert wurde oder
- erheblichen Transportbelastungen ausgesetzt wurde.
- Gehen Sie vorsichtig mit dem Produkt um. Durch Stöße, Schläge oder dem Fall aus bereits geringer Höhe wird es beschädigt.
- Beachten Sie auch die Sicherheitshinweise und Bedienungsanleitungen der übrigen Geräte. an die das Produkt angeschlossen wird.
- **b) Sonstiges**
- Wenden Sie sich an eine Fachkraft, wenn Sie Zweifel über die Arbeitsweise, die Sicherheit oder den Anschluss des Produktes haben.
- Lassen Sie Wartungs-, Anpassungs- und Reparaturarbeiten ausschließlich von einem Fachmann bzw. einer Fachwerkstatt durchführen.

Sollten Sie sich über den korrekten Anschluss bzw. Betrieb nicht im Klaren sein oder sollten sich Fragen ergeben, die nicht im Laufe der Bedienungsanleitung abgeklärt werden, so setzen Sie sich bitte mit unserer technischen Auskunft oder einem anderen Fachmann in Verbindung.

## **BEDIENELEMENTE**

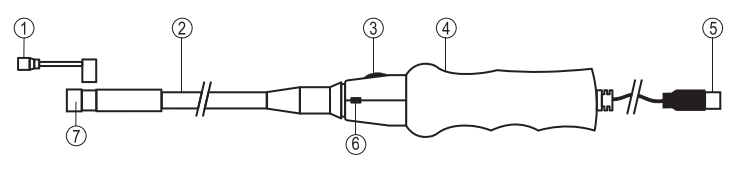

- 1 Magnetaufsatz, Spiegelaufsatz oder Hakenaufsatz
- 5 USB-Anschluss-Stecker
- 6 Schnappschuss-Taste **SNAP**
- 7 Kamerakopf mit Beleuchtung
- 2 Schwanenhals 3 Belichtungsregler **LED** 4 Griff

## **SYSTEMVORAUSSETZUNGEN**

Pentium® III 200 MHz oder höher

mind. 32 MB RAM

40 MB freier Festplattenspeicher

CD- oder DVD-Laufwerk

Betriebssysteme: Microsoft® Windows 98, ME, 2000, XP, Vista™, 7, 8; MAC OS X 10.4 und höher

## **SOFTWARE INSTALLATION**

- 1. Achten Sie darauf, dass das Endoskop nicht am Computer angeschlossen ist.
- 2. Starten Sie Ihren Computer auf. Legen Sie die beiliegende CD in Ihr CD- oder DVD-Laufwerk ein. Für die Installation werden Administrator-Rechte benötigt.
- 3. Die Installation started nach Einlegen der Software-CD automatisch. Ist dies nicht der Fall, gehen Sie zu Ihrem CD- oder DVD-Laufwerk und doppelklicken Sie auf die "setup.exe" Datei, um die Installation zu starten.
- 4. Die Sicherheitsabfrage für den "Windows Logo Test" wird angezeigt. Dieser Test warnt Sie, dass Windows® die Software nicht erkennt. Klicken Sie zum Bestätigen auf "Trotzdem fortfahren". Wenn Sie die Installation abbrechen wollen, klicken Sie auf die Taste "Installation Anhalten".
- 5. Nach Bestätigung der Sicherheitsabfrage wird die Installation automatisch abgeschlossen. Je nach Betriebssytem kann ein Neustart erforderlich sein. Sehen Sie dazu in die Benutzerhilfe von Microsoft® **Windows**

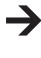

Das Anwendungsprogramm "ViewPlayCap" ist ein Universal-Programm für verschiedene Geräte. Alle Menüpunkte die nicht in dieser Bedienungsanleitung beschrieben sind gehören nicht zum Funktionsumfang des Endoskops.

## **INBETRIEBNAHME**

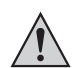

**Halten Sie nur den Kamerakopf und den Schwanenhals in spannungslose**  Flüssigkeiten. Der Schwanenhals darf nicht jenseits der Markierung "IP67 max. water **level" eingetaucht werden.**

**Das Endoskop darf nur in spannungslosen Anlagen zur Inspektion eingesetzt werden. Der Kamerakopf ist aus Metall und kann zu Kurzschlüssen führen. Schalten Sie aus Sicherheitsgründen vor jeder Inspektion alle Anlagenteile spannungslos.**

**Der minimale Biegeradius von 45 mm darf nicht unterschritten werden.**

#### **a) Endoskop verbinden und Software aufstarten**

- 1. Schalten Sie Ihren Computer ein und verbinden Sie den USB-Anschluss-Stecker (5) mit einem freien USB-Anschluss an Ihrem Computer.
- 2. Der Computer wird Sie bei erstmaligem Verbinden auf neue Hardware hinweisen. Befolgen Sie die Anweisungen von Windows, um die Treiber für das Endoskop zu installieren.
- 3. Starten Sie das Programm "ViewPlayCap".
- 4. Navigieren Sie zum Reiter "Devices" und wählen "USB 2.0 PC Cam" aus. Navigieren Sie zum Reiter "Options" und aktivieren den Menüpunkt "Preview". Das Bild wird angezeigt.

#### **b) Kamerabeleuchtung einstellen**

Mit dem Belichtungsregler **LED** (3) können Sie durch Drehen die Stärke der Kamerakopf-Beleuchtung einstellen:

Verringern Erhöhen

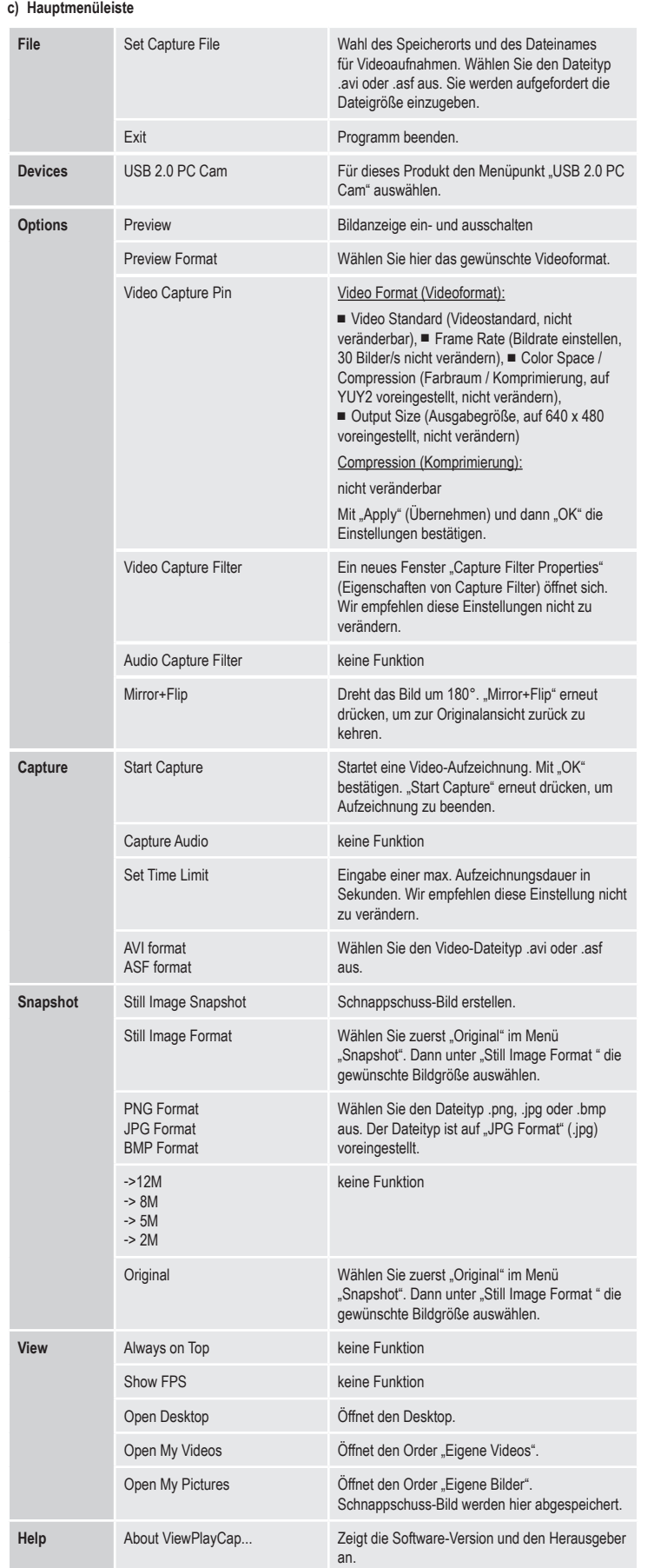

#### **d) Schnappschuss**

Um Schnappschüsse zu erstellen, betätigen Sie die Schnappschuss-Taste **SNAP** (6)**.** Das Schnappschuss-Bild wird in der Windows-Fotoanzeige geöffnet und im Ordner "Eigene Bilder" abgespeichert.

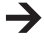

Die Schnappschuss-Funktion kann nur mit Administrator-Rechten ausgeführt werden. Wenden Sie sich hierzu an Ihren Systemadministrator.

#### **e) Aufsätze**

Öffnen Sie den Befestigungsring der Aufsätze (1) zur Installation vorsichtig und fixieren diesen an der schmalen Vertiefung unterhalb des Kamerakopfes. Biegen Sie Zubehörteile nicht übermäßig beim Öffnen (Bruchgefahr).

- Der Magnetaufsatz dient zur Lokalisierung verlorener metallischer Gegenstände.
- Der Spiegelaufsatz kann das Sichtfeld des Endoskops in Bereiche erweitern, die andernfalls für den Kamerakopf schwer zugänglich wären.
- Der Hakenaufsatz dient zum Greifen kleiner Objekte.

#### **WARTUNG UND REINIGUNG**

- Beachten Sie, dass der Griff selbst nicht wasserdicht ist und keiner Feuchtigkeit ausgesetzt bzw. nicht in Wasser eingetaucht werden darf.
- Trennen Sie das Produkt vor der Reinigung vom USB-Anchluss.
- Das Produkt ist bis auf eine gelegentliche Reinigung wartungsfrei. Verwenden Sie zur Reinigung ein weiches, antistatisches und fusselfreies Tuch.
- Spülen Sie den Schwanenhals des Endoskops gründlich mit sauberem Wasser nach jedem Einsatz in Flüssigkeiten ab. Trocknen Sie den Schwanenhals gründlich ab, bevor Sie das Endoskop im Koffer verpacken.

#### **ENTSORGUNG**

Elektronische Geräte sind Wertstoffe und gehören nicht in den Hausmüll.

Entsorgen Sie das Produkt am Ende seiner Lebensdauer gemäß den geltenden gesetzlichen Bestimmungen.

Sie erfüllen damit die gesetzlichen Verpflichtungen und leisten Ihren Beitrag zum Umweltschutz.

#### **TECHNISCHE DATEN**

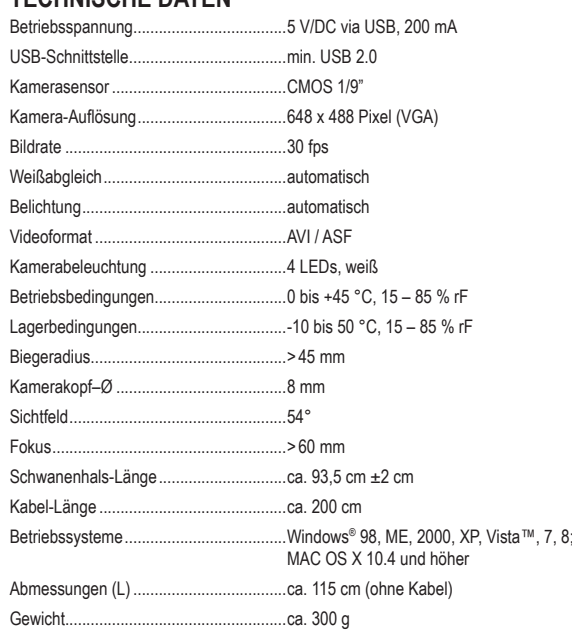

#### **Impressum**

Dies ist eine Publikation der Conrad Electronic SE, Klaus-Conrad-Str. 1, D-92240 Hirschau (www.conrad.com). Alle Rechte einschließlich Ubersetzung vorbehalten. Reproduktionen jeder Art, z. B. Fotokopie, Mikroverfilmung, oder die Erfassung in<br>elektronischen Datenverarbeitungsanlagen, bedürfen der schriftlichen Genehmigung des Her

**© Copyright 2015 by Conrad Electronic SE V2\_0515\_02-HK**

## **OPERATING INSTRUCTIONS**

## C E **VERSION 05/15**

## **BS-17+USB ENDOSCOPE**

**ITEM NO.: 631769**

## **INTENDED USE**

This endoscope is a visual aid for optical fault diagnostics and inspection of deenergised systems and equipment.

The gooseneck including camera head is waterproof and suitable for use in watery liquids (but not acids or lyes). The handle itself is not waterproof and must not be exposed to or immersed in any liquid.

With its flexible gooseneck, the colour camera at the tip of the device can also reach into inaccessible positions.

The image transfer to the computer and its power supply are provided via an USB interface on the computer.

For safety and approval purposes (CE), you must not rebuild and/or modify this product. If you use the product for purposes other than those described above, the product may be damaged. In addition, improper use can cause hazards such as short circuiting, fire, electric shock etc. Read the instructions carefully and keep them. Make this product available to third parties only together with its operating instructions.

This product complies with the statutory national and European requirements. All company names and product names are trademarks of their respective owners. All rights reserved.

## **DELIVERY CONTENT**

- Endoscope
- Software CD

• Case

- Magnet attachment
- Operating instructions
- Mirror attachment • Hook attachment

## **SAFETY INSTRUCTIONS**

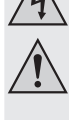

**Read the operating instructions carefully and especially observe the safety information. If you do not follow the safety instructions and information on proper handling in this manual, we assume no liability for any resulting personal injury or damage to property. Such cases will invalidate the warranty/guarantee.**

#### **a) Persons / Product**

- The device is a precision tool. Do not drop it and do not subject it to any impacts.
- The basic device is not water-tight and therefore cannot be used underwater. Protect the base unit from splash water.
- The endoscope must only be used for inspection in powered-down systems. The camera head is made of metal and can lead to short-circuit.
- For reasons of safety, power down all system parts before any inspection.
- Always store the endoscope and its accessories in the case when not using them.
- Sensitive surfaces (with furniture polish, etc.) may cause chemical reactions with the casing.
- Never switch on the device immediately after it has been taken from a cold to a warm environment. Under adverse conditions, the resulting condensation could destroy the device. Allow the device to reach room temperature before switching it on.
- Attention, LED light: Do not look directly into the LED light! Do not look into the beam directly or with optical instruments!
- On industrial sites, the accident prevention regulations of the association of the industrial workers' society for electrical equipment and utilities must be followed.
- The device is not a toy. Keep it out of the reach of children and pets.
- Do not leave packaging material lying around carelessly. These may become dangerous playing material for children.
- Protect the product from extreme temperatures, direct sunlight, strong jolts, high humidity, moisture, flammable gases, vapours and solvents.
- Do not place the product under any mechanical stress.
- If it is no longer possible to operate the product safely, take it out of operation and protect it from any accidental use. Safe operation can no longer be guaranteed if the product:
- is visibly damaged,
- is no longer working properly
- has been stored for extended periods in poor ambient conditions or
- has been subjected to any serious transport-related stresses.
- Please handle the product carefully. Jolts, impacts or a fall even from a low height can damage the product.
- Also observe the safety and operating instructions of any other devices which are connected to the product.

#### **b) Miscellaneous**

- Consult an expert when in doubt about operation, safety or connection of the device.
- Maintenance, modifications and repairs are to be performed exclusively by an expert or at a qualified shop.

If you are not sure about the correct connection or use, or if questions arise which are not covered by these operating instructions, please do not hesitate to contact our technical support or another qualified specialist

## **OPERATING ELEMENTS**

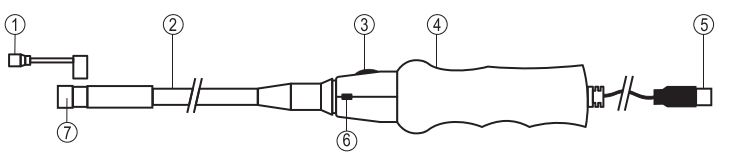

5 USB connection plug 6 Snapshot button **SNAP** 7 Camera head with lighting

- 1 Magnet, mirror or hook attachment
- 2 Gooseneck
- 3 Lighting control **LED**
- 4 Handle

## **SYSTEM REQUIREMENTS**

Pentium® III 200 MHz or higher

min. 32 MB RAM

40 MB free hard drive space

CD or DVD drive

Operating systems: Microsoft® Windows 98, ME, 2000, XP, Vista™, 7, 8; MAC OS X 10.4 and higher

#### **SOFTWARE INSTALLATION**

- 1. Ensure the endoscope is not connected to the computer.
- 2. Start your computer. Place the CD provided in your CD or DVD drive. Administrator rights are required for installation.
- 3. The installation will start automatically after the software CD has been inserted. If this is not the case, go to your CD or DVD drive and double-click on the "setup.exe" file to start the installation.
- 4. The security prompt for the "Windows Logo Test" will be displayed. This test will warn you that Windows® does not recognise the software. Click "Continue anyway" for confirmation. If you want to abort the installation, click the "Stop installation" button.
- 5. After confirmation of the security prompt, the installation will be automatically completed. A restart may be necessary, depending on the operating system. For this, read the Help section of Microsoft® Windows.

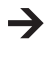

The "ViewPlayCap" application is a universal program for a range of different devices. All menu items that are not described in these operating instructions are not part of the endoscope's range of functions.

## **OPERATION**

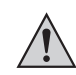

**Only immerse the camera head and gooseneck in liquids that are deenergised. The gooseneck is not to be submerged further than the marking "IP67 max. water level". The endoscope may only be used for inspection of deenergised systems. The camera head is made of metal so can lead to short-circuiting. For safety reasons, disconnect all system parts from the power supply before every inspection.**

**Do not go under the minimum bending radius of 45 mm.**

#### **a) Connecting the endoscope and starting software up**

- 1. Turn your computer on and connect the USB connection plug (5) to a free USB port on your computer.
- 2. The computer will notify you of new hardware when connecting it for the first time. Follow the Windows instructions to install the drivers for the endoscope.
- 3. Start the "ViewPlayCap" program.
- 4. Navigate to the "Devices" tab and select "USB 2.0 PC Cam". Navigate to the "Options" tab and activate the menu item "Preview". The image will be displayed.

#### **b) Turning the camera lighting on**

With the lighting control LED (3), you can set the camera head lighting intensity by turning it:

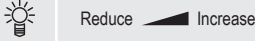

#### **c) Main menu bar**

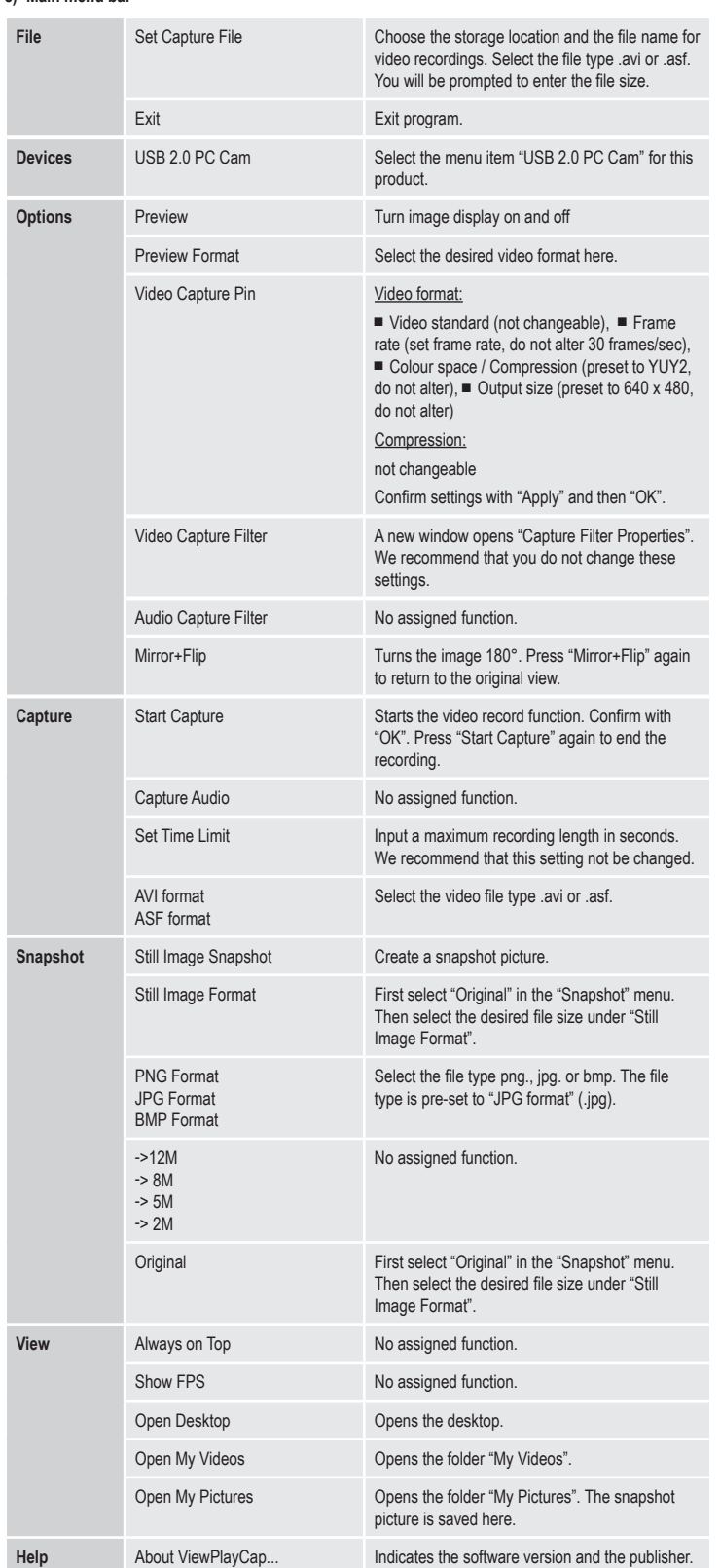

#### **d) Snapshot**

To make snapshots press the snapshot button **SNAP** (6). The snapshot picture is opened in Windows Photo Viewer and saved in the "My Pictures" folder.

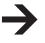

The snapshot function can only be carried out with administrator rights. Contact your system administrator for this.

#### **e) Attachments**

Carefully open the mounting ring of the attachments (1) for installation and attach it at the thin recess below the camera head. When opening, do not excessively bend the accessories (risk of breakage).

- The magnet attachment helps locate lost metal objects.
- The mirror attachment can extend the field of vision into areas that would otherwise be hardly accessible to the camera head.
- The hook attachment allows grasping small objects.

### **MAINTENANCE AND CLEANING**

- Be aware that the handle itself is not waterproof and is not allowed to be exposed to any moisture or immersed in water
- Before cleaning the product disconnect it from the USB port.
- The product requires no servicing aside from occasional cleaning. Use a soft, anti-static and lint-free cloth for cleaning.
- Rinse the gooseneck of the endoscope thoroughly with clean water every time it is used in liquids. Dry the gooseneck thoroughly before you pack the endoscope into the case.

### **DISPOSAL**

 $\boxtimes$ 

Electronic devices are recyclable waste and must not be disposed of in the household waste. At the end of its service life, dispose of the product according to the relevant statutory regulations.

You thus fulfil your statutory obligations and contribute to the protection of the environment.

## **TECHNICAL DATA**

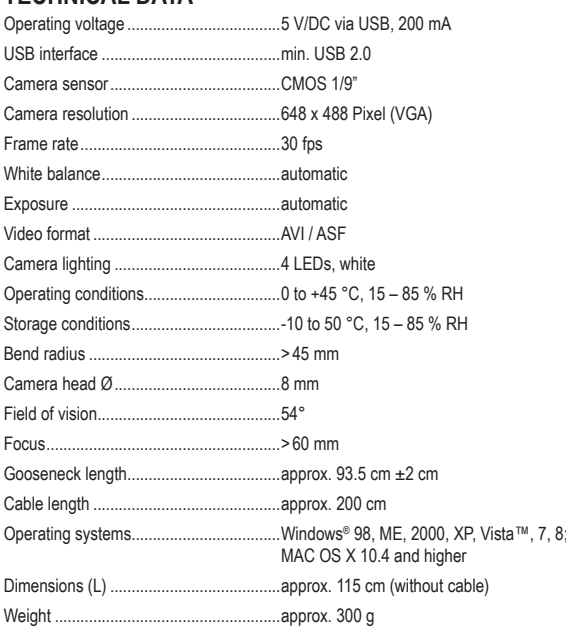

#### **Legal notice**

This is a publication by Conrad Electronic SE, Klaus-Conrad-Str. 1, D-92240 Hirschau (www.conrad.com). All rights including translation reserved. Reproduction by any method, e.g. photocopy, microfilming, or the capture in electronic data processing<br>systems require the prior written approval by the editor. Reprinting, also i

**© Copyright 2015 by Conrad Electronic SE**

## $\odot$  **MODE D'EMPI OI**

## **ENDOSCOPE BS-17+USB**

**Nº DE COMMANDE : 631769**

## **UTILISATION PRÉVUE**

Cet endoscope est une aide visuelle qui, combinée à un ordinateur, permet d'inspecter et de diagnostiquer optiquement les défauts des systèmes et équipements hors tension.

Le col de cygne ainsi que la sonde sont étanches et peuvent être utilisés dans des liquides aqueux (mais pas dans des acides ou dans des solutions alcalines). La poignée elle-même n'est pas étanche et ne doit pas être exposée aux liquides ou être immergée.

Grâce à son col de cygne flexible, la caméra couleur installée à l'extrémité de l'appareil permet d'atteindre des endroits inaccessibles.

Une interface USB sur l'ordinateur permet le transfert des images à l'ordinateur et l'alimentation de l'appareil en courant

Pour des raisons de sécurité et d'homologation (CE), toute transformation et/ou modification du produit est interdite. Si vous utilisez le produit à d'autres fins que celles décrites précédemment, cela risque d'endommager le produit. Par ailleurs, une utilisation incorrecte peut être source de dangers tels que court-circuit, incendie, électrocution. Lisez attentivement le mode d'emploi et conservez le. Ne transmettez le produit à des tiers qu'accompagné de son mode d'emploi.

Le produit est conforme aux exigences des directives européennes et nationales en vigueur. Tous les noms d'entreprises et appellations de produits contenus dans ce mode d'emploi sont des marques déposées des propriétaires correspondants. Tous droits réservés.

## **CONTENU D'EMBALLAGE**

- Endoscope
- Embout magnétique
- Embout miroir
- 
- Mallette

• Logiciels sur CD

- Mode d'emploi
- Embout crochet

## **CONSIGNES DE SÉCURITÉ**

**Lisez le mode d'emploi avec attention en étant particulièrement attentif aux consignes de sécurité. En cas de non-respect des consignes de sécurité et des informations données dans le présent mode d'emploi pour une utilisation correcte de l'appareil, nous déclinons toute responsabilité en cas de dommage personnel ou matériel consécutif. En outre, la responsabilité/garantie sera alors annulée.**

**a) Personnes / Produit**

- Ce produit est un appareil de précision. Ne le laissez pas tomber et ne l'exposez pas à des chocs.
- L'appareil de base n'est pas étanche à l'eau et ne doit donc pas être utilisé sous l'eau. Protégez l'appareil de base des éclaboussures.
- L'endoscope doit uniquement être utilisé pour l'inspection d'installations hors tension. La tête de la caméra est en métal et peut provoquer des courts-circuits.
- Pour des raisons de sécurité, débranchez tous les composants de l'installation avant toute inspection
- Lorsqu'il n'est pas utilisé, rangez toujours l'appareil ainsi que ses accessoires dans la mallette.
- Les surfaces délicates (recouvertes de vernis d'entretien pour meubles, etc.) peuvent provoquer une réaction chimique au contact du boîtier.
- Ne mettez jamais immédiatement en marche l'appareil lorsqu'il vient d'être transporté d'un local froid dans un local chaud. L'eau de condensation qui en résulte peut, dans des conditions défavorables, détruire l'appareil. Attendez que l'appareil non branché ait atteint la mpérature ambiante
- Attention ! Précautions à prendre avec les lampes à LED: Ne regardez pas dans le faisceau de lumière LED ! Ne le regardez pas directement ou avec des instruments optiques !
- Dans les installations industrielles, il convient d'observer les directives en matière de prévention des accidents relatives aux installations et aux matériels électriques des associations professionnelles.
- Ce produit n'est pas un jouet. Gardez-le hors de portée des enfants et des animaux domestiques.
- Ne laissez pas traîner le matériel d'emballage. Cela pourrait devenir un jouet pour enfants très dangereux.
- Gardez le produit à l'abri de températures extrêmes, de la lumière du soleil directe, de secousses intenses, d'humidité élevée, d'eau, de gaz inflammables, de vapeurs et de solvants.
- N'exposez pas le produit à des contraintes mécaniques.
- Si une utilisation en toute sécurité n'est plus possible, cessez d'utiliser le produit et protégezle d'une utilisation accidentelle. Une utilisation en toute sécurité n'est plus garantie si le produit :
- présente des traces de dommages visibles,
- le produit ne fonctionne plus comme il devrait,
- a été stocké pour une période prolongée dans des conditions défavorables ou bien
- a été transporté dans des conditions très rudes.
- Maniez le produit avec précaution. À la suite de chocs, de coups ou de chutes, même de faible hauteur, l'appareil peut être endommagé.
- Respecter également les informations concernant la sécurité et le mode d'emploi pour les autres appareils connectés à cet appareil.
- **b) Divers**
- Adressez-vous à un technicien spécialisé si vous avez des doutes concernant le mode de fonctionnement, la sécurité ou le raccordement de l'appareil.
- Tout entretien, ajustement ou réparation ne doit être effectué que par un spécialiste ou un atelier spécialisé.

En cas de doute quant au raccordement correct de l'appareil, de son utilisation ou lorsque vous avez des questions pour lesquelles vous ne trouvez aucune réponse dans le présent mode d'emploi, contactez notre service de renseignements techniques ou un autre spécialiste.

## **ELÉMENTS DE FONCTIONNEMENT**

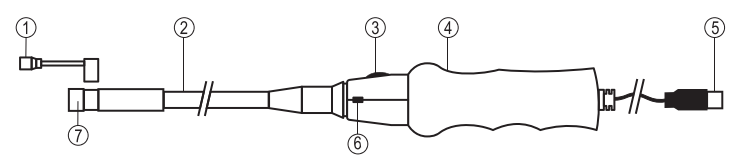

- 1 Embout magnétique, miroir ou crochet
- 2 Col de cygne

3 Commande de l'éclairage **LED**

4 Poignée

6 Bouton instantané **SNAP**

5 Prise de connexion USB

7 Tête de la caméra avec éclairage

### **CONFIGURATION SYSTEME REQUISE**

Pentium® III 200 MHz ou plus élevé

Min. 32 Mo de RAM

40 Mo d'espace libre sur le disque dur

Lecteur de CD ou de DVD

Systèmes d'exploitation : Microsoft® Windows 98, ME, 2000, XP, Vista™, 7, 8; MAC OS X 10.4 et supérieur.

## **INSTALLATION DU LOGICIEL**

- 1. Assurez-vous que l'endoscope n'est pas connecté à l'ordinateur.
- 2. Démarrez votre ordinateur. Mettez le CD fourni dans votre lecteur de CD ou de DVD. Les droits d'administrateur sont requis pour l'installation.
- 3. L'installation démarre automatiquement après l'insertion du CD du logiciel. Si ce n'est pas le cas, allez sur votre lecteur de CD ou de DVD et cliquez deux fois sur le fichier « setup.exe » pour démarrer l'installation.
- 4. L'invite de sécurité pour le « Windows Logo Test » sera affichée. Ce test vous avertit que Windows® ne reconnait pas le logiciel. Cliquez sur « Continue anyway » pour confirmation. Si vous souhaitez abandonner l'installation, cliquez sur le bouton « Stop installation ».
- 5. Après la confirmation de l'invite de sécurité, l'installation sera automatiquement terminée. Il se peut, en fonction du système d'exploitation, qu'un redémarrage soit nécessaire. Consultez sur ce point la page d'aide de Microsoft® Windows.

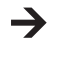

L'application « ViewPlayCap » est un programme universel pour toute une gamme d'appareils différents. Tous les points du menu qui ne sont pas décrits dans ce mode d'emploi ne font pas partie de la gamme de fonctions de l'endoscope.

#### **MISE EN SERVICE**

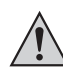

**N'immergez la sonde et le col de cygne que dans des liquides hors tension. Ne pas immerger le col de cygne plus loin que le repère « IP67 max. water level ».**

**L'endoscope ne peut être utilisé que pour inspecter des systèmes hors tension. La sonde est en métal et est donc susceptible de produire des courts-circuits. Pour des raisons de sécurité, déconnectez toutes les pièces du système de l'alimentation au secteur avant chaque inspection.**

**Ne pas aller au-dessous du rayon de courbure minimum de 45 mm.**

#### **a) Connexion de l'endoscope et démarrage du logiciel**

- 1. Allumez votre ordinateur et connectez la prise de connexion USB (5) à un port USB libre de votre ordinateur.
- 2. En cas de première connexion, l'ordinateur vous informe de la présence d'un nouveau matériel. Suivez les instructions de Windows pour installer les pilotes du endoscope.
- 3. Démarrez le programme « ViewPlayCap ».
- 4. Naviguez jusqu'à l'onglet « Devices » et sélectionnez « USB 2.0 PC Cam ». Naviguez jusqu'à l'onglet « Options » et activez le point de menu « Preview ». L'image sera affichée.

#### **b) Réglage de l'éclairage de la caméra**

Vous pouvez régler l'intensité de l'éclairage de la sonde en faisant tourner la **LED** de commande de l'éclairage (3) :

澄 Baisser **Augmenter** 

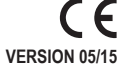

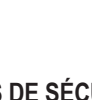

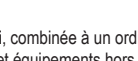

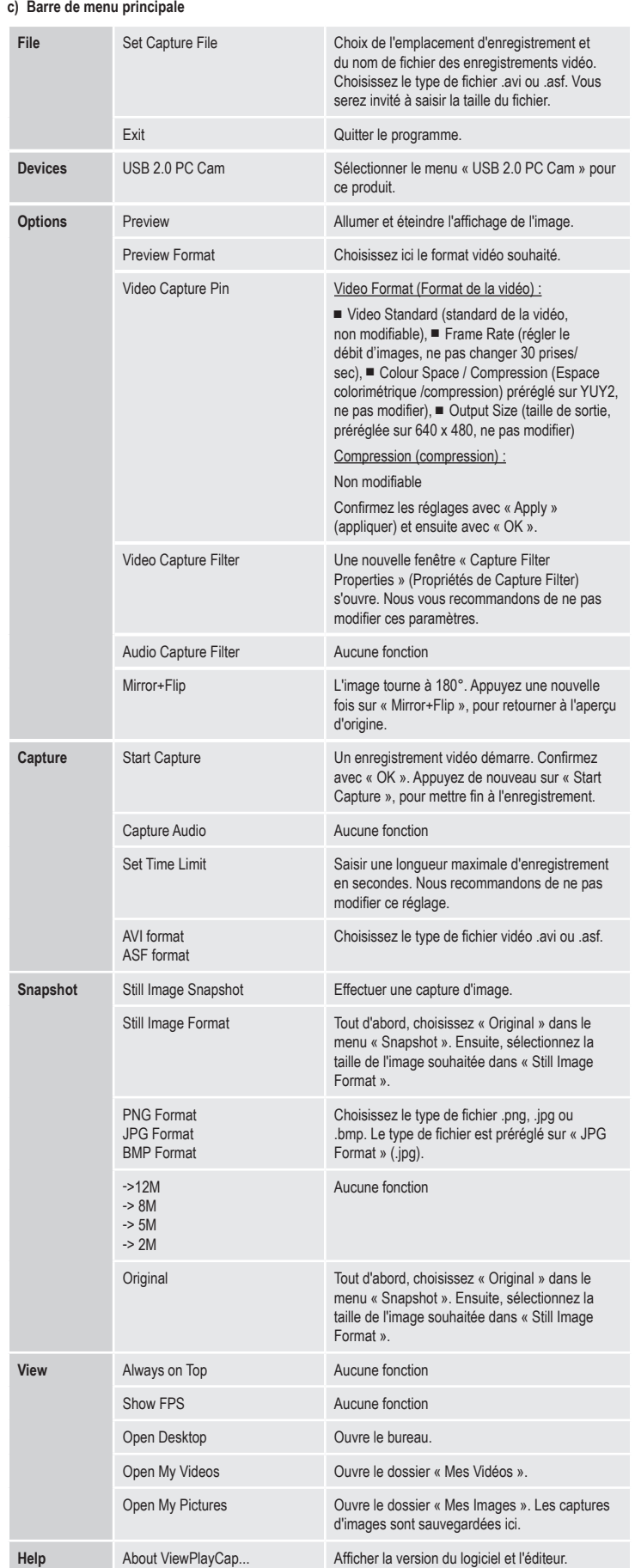

#### **d) Instantané**

Pour prendre des instantanés, appuyez sur le bouton instantanés **SNAP** (6). La capture d'image s'ouvre dans la visionneuse Windows et est sauvegardée dans le dossier « Mes images ».

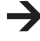

La fonction instantanés ne peut être exécutée qu'avec des droits d'administrateur. Contactez pour cela l'administrateur de votre système.

#### **e) Embouts**

Ouvrez soigneusement l'anneau de montage des embouts (1) pour installation et attachez-les au petit creux situé sous la tête de la caméra. Lors de l'ouverture, ne courbez pas excessivement les embouts (risque de cassure).

- L'embout magnétique aide à localiser les objets métalliques perdus.
- L'embout miroir permet d'étendre le champ visuel vers des endroits qui ne seraient autrement guère accessibles à la sonde.
- L'embout crochet permet de saisir de petits objets.

#### **ENTRETIEN ET NETTOYAGE**

- Veuillez noter que la poignée elle-même n'est pas étanche, et qu'elle doit rester au sec et qu'elle ne doit pas être plongée dans l'eau.
- Avant nettoyage, débranchez le produit de la connexion USB.
- Le produit ne nécessite aucun entretien à part un nettoyage occasionnel. Utilisez un chiffon doux, antistatique et non pelucheux pour le nettoyage.
- Nettoyez soigneusement le col de cygne de l'endoscope à l'eau propre, après toute utilisation dans des substances liquides. Faites soigneusement sécher le col de cygne avant de ranger l'endoscope dans la mallette.

### **ELIMINATION DES DÉCHETS**

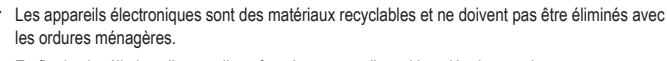

 $\boxtimes$ En fin de vie, éliminez l'appareil conformément aux dispositions légales en vigueur.

Vous respectez ainsi les ordonnances légales et contribuez à la protection de l'environnement.

#### **DONNÉES TECHNIQUES**

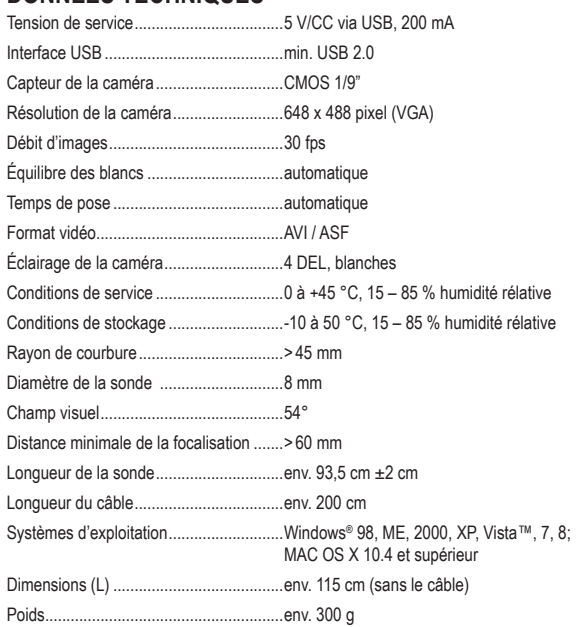

#### **Informations légales**

Ceci est une publication de Conrad Electronic SE, Klaus-Conrad-Str. 1, D-92240 Hirschau (www.conrad.com).<br>Tous droits réservés, y compris de traduction. Toute reproduction, quelle qu'elle soit (p. ex. photocopie, microfilm

**© Copyright 2015 by Conrad Electronic SE**

**VERSIE 05/15**

C E

## **GEBRUIKSAANWIJZING**

## **BS-17+USB ENDOSCOOP**

**BESTELNR.: 631769**

## **BEDOELD GEBRUIK**

De endoscoop is in combinatie met een computer een visueel hulpmiddel voor het optisch opsporen van storingen en het inspecteren van spanningvrije systemen en installaties.

De zwanenhals met de camerakop is waterdicht en geschikt voor waterachtige vloeistoffen (geen zuren of logen). De handgreep zelf is niet waterdicht en mag niet vochtig worden resp. niet worden ondergedompeld.

Door de flexibele zwanenhals kan de kleurencamera op de tip van het apparaat ook naar moeilijk bereikbare plaatsen worden geleid.

De beeldoverdracht naar de computer en de voeding vinden plaats via een USB-poort op de computer.

In verband met veiligheid en normering (CE) zijn geen aanpassingen en/of wijzigingen aan dit product toegestaan. Indien het product voor andere doeleinden wordt gebruikt dan hiervoor beschreven, kan het product worden beschadigd. Bovendien kan bij verkeerd gebruik een gevaarlijke situatie ontstaan met als gevolg bijvoorbeeld kortsluiting, brand, elektrische schok enzovoort. Lees de gebruiksaanwijzing volledig door en gooi hem niet weg. Het product mag alleen samen met de gebruiksaanwijzing aan derden ter beschikking worden gesteld.

Het product voldoet aan de nationale en Europese wettelijke voorschriften. Alle vermelde bedrijfs- en productnamen zijn handelsmerken van de respectievelijke eigenaren. Alle rechten voorbehouden.

## **LEVERINGSOMVANG**

- Endoscoop
- Magneetopzetstuk
- Spiegelopzetstuk
- 
- Haakopzetstuk

## **VEILIGHEIDSINSTRUCTIES**

**Lees de gebruiksaanwijzing zorgvuldig door en let vooral op de veiligheidsinstructies. Indien de veiligheidsinstructies en de aanwijzingen voor een juiste bediening in deze gebruiksaanwijzing niet worden opgevolgd, kunnen wij niet aansprakelijk worden gesteld voor de daardoor ontstane schade aan apparatuur of persoonlijk letsel. Bovendien vervalt in dergelijke gevallen de garantie.**

• Software-CD •  $K$ offer

• Gebruiksaanwijzing

**a) Personen / Product**

- Dit product is geen precisietoestel. Laat het niet vallen en stel het niet aan stoten bloot.
- Het basistoestel is niet waterdicht en mag daarom niet onder water worden gebruikt. Bescherm het basisapparaat tegen sproeiwater.
- De endoscoop mag alleen in spanningsvrije installaties voor inspectiedoeleinden worden gebruikt. De camerakop is uit metaal en kan tot kortsluiting leiden.
- Schakel omwille van veiligheidsredenen voor elke inspectie alle installatieonderdelen spanningsvrij.
- Leg het endoscoop en de bijhorende accessoires altijd in de koffer wanneer u deze niet gebruikt.
- Gevoelige oppervlakken (met meubelvernis, etc.) kunnen chemisch reageren met de behuizing.
- Neem het apparaat nooit gelijk in gebruik, wanneer het van een koude in een warme ruimte wordt gebracht. Het condenswater dat wordt gevormd, kan onder bepaalde omstandigheden het apparaat beschadigen. Laat het apparaat uitgeschakeld op kamertemperatuur komen.
- Let op, LED-licht: Kijk niet in de led-lichtstraal! Kijk niet direct en ook niet met optische instrumenten!
- In industriële omgevingen dienen de Arbovoorschriften ter voorkoming van ongevallen met betrekking tot elektrische installaties en bedrijfsmiddelen in acht te worden genomen.
- Het product is geen speelgoed. Houd het buiten bereik van kinderen en huisdieren.
- Laat verpakkingsmateriaal niet zomaar rondslingeren. Dit kan gevaarlijk materiaal worden voor spelende kinderen.
- Bescherm het product tegen extreme temperaturen, direct zonlicht, sterke schokken, hoge luchtvochtigheid, vocht, ontvlambare gassen, dampen en oplosmiddelen.
- Zet het product niet onder mechanische druk.
- Als het niet langer mogelijk is het product veilig te bedienen, stel het dan buiten bedrijf en zorg ervoor dat niemand het per ongeluk kan gebruiken. Veilige bediening kan niet langer worden gegarandeerd wanneer het product:
- zichtbaar is beschadigd,
- niet langer op juiste wijze werkt,
- tijdens lange periode is opgeslagen onder slechte omstandigheden, of
- onderhevig is geweest aan ernstige vervoergerelateerde druk.
- Behandel het product met zorg. Schokken, botsingen of zelfs een val van een beperkte hoogte kan het product beschadigen.
- Neem alstublieft ook de veiligheids- en gebruiksaanwijzingen van alle andere apparaten in acht die met het product zijn verbonden.
- **b) Diversen**
- Raadpleeg een expert wanneer u twijfelt over het juiste gebruik, de veiligheid of het aansluiten van het apparaat.
- Onderhoud, aanpassingen en reparaties mogen alleen uitgevoerd worden door een expert of in een daartoe bevoegde winkel.

Indien u vragen heeft over de correcte aansluiting of het gebruik of als er problemen zijn waar u in de gebruiksaanwijzing geen oplossing voor kunt vinden, neemt u dan contact op met onze technische helpdesk of met een andere elektromonteur.

## **BEDIENINGSELEMENTEN**

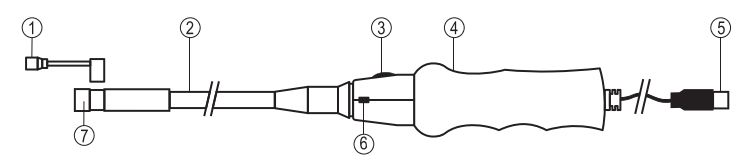

- Magneetopzetstuk, spiegelopzetstuk of haakopzetstuk
- 2 Zwanenhals
- 3 Lichtregelaar **LED**
- 4 Handgreep
	-
- 6 Snapshot-knop **SNAP** 7 Camerakop met belichting

5 USB-poort

## **SYSTEEMEISEN**

Pentium® III 200 MHz of hoger

tenminste 32 Mbyte RAM

40 Mbyte vrije schijfruimte

CD- of DVD-station

Besturingssystemen: Microsoft® Windows 98, ME, 2000, XP, Vista™, 7, 8; MAC OS X 10.4 en hoger

#### **SOFTWARE INSTALLATIE**

- 1. Zorg er voor dat de endoscoop niet met de computer is verbonden.
- 2. Start de computer op. Plaats de meegeleverde CD in het CD- of DVD-station. Voor het installeren moet worden ingestemd met de gebruiksvoorwaarden.
- 3. De installatie start automatisch na het plaatsen van de software-CD. Als dat niet gebeurt, ga dan naar het CD- of DVD-station en dubbelklik op het bestand "setup.exe" om de installatieprocedure te starten.
- 4. De beveiligingsvraag voor de "Windows Logo Test" verschijnt. Deze test waarschuwt dat Windows® de software niet herkent. Klik ter bevestiging op "Toch doorgaan". Klik voor het afbreken van de installatieprocedure op de knop "Installatie onderbreken".
- 5. Na bevestiging van de beveiligingsvraag wordt de installatieprocedure automatisch afgesloten. Afhankelijk van het besturingssysteem kan een herstart mogelijk zijn. Zie daartoe de gebruikershulp van Microsoft® Windows.

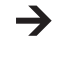

De toepassing "ViewPlayCap" is een universeel programma voor meerdere apparaten. Alle menu-opties die niet in deze handleiding zijn beschreven, behoren niet tot de functies van de endoscoop.

#### **INGEBRUIKNAME**

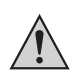

**Houd alleen de camerakop en de zwanenhals in spanningsloze vloeistoffen. De zwanenhals mag niet worden ondergedompeld voorbij de markering "IP67 max. water level".**

**De endoscoop mag uitsluitend in spanningvrije installaties voor inspectiedoeleinden worden gebruikt. De camerakop is gemaakt van metaal en kan kortsluiting maken. Schakel uit veiligheidsoverwegingen voor elke inspectie alle installatie-onderdelen uit.**

## **De minimale buigstraal van 45 mm mag niet worden onderschreden.**

#### **a) Endoscoop aansluiten en software starten**

- 1. Schakel de computer in en sluit de USB-poort (5) aan op een vrije USB-poort van de computer.
- 2. De eerste keer dat de endoscoop wordt aangesloten, meldt de computer dat er nieuwe hardware is gevonden. Volg de instructies van Windows om het stuurprogramma voor de endoscoop te installeren.
- 3. Start het programma "ViewPlayCap".
- 4. Navigeer naar het tabblad "Devices" en kies "USB 2.0 PC Cam". Navigeer naar het tabblad "Options" en activeer de menu-optie "Preview". Het beeld wordt weergeven.

#### **b) Cameraverichting instellen**

Met de lichtregelaar **LED** (3) kan door draaien de verlichtingssterkte van de camerakop worden ingesteld:

Verlagen Verhogen

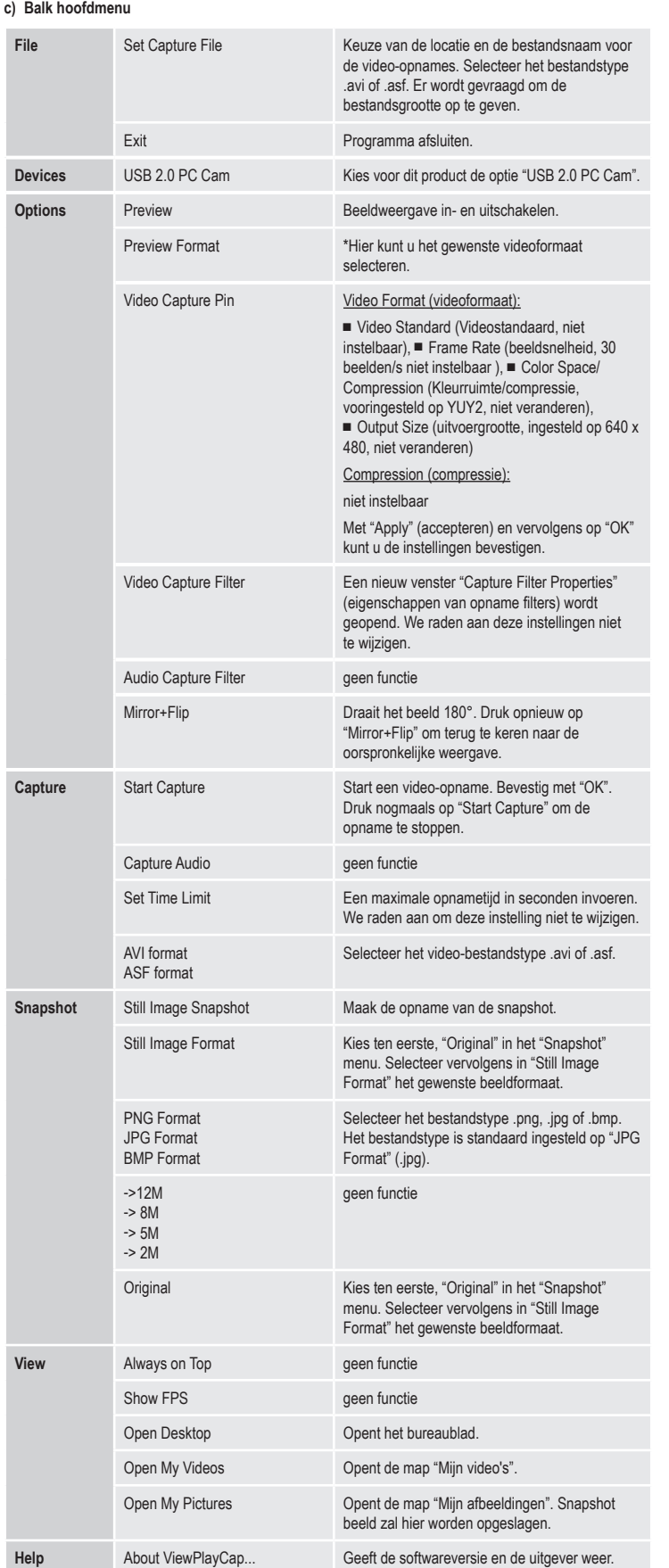

#### **d) Foto**

Druk om foto's te maken op de knop **SNAP** (6). De snapshot momentopname wordt geopend in de Windows Photo Viewer en opgeslagen in de map "Mijn afbeeldingen".

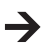

Voor de fotofunctie zijn registratierechten nodig. Neem hiervoor contact op met de systeembeheerder.

#### **e) Opzetstukken**

Open voorzichtig de bevestigingsring van de opzetstukken (1) om deze te kunnen plaatsen en zet ze vast op de kleine gleuf onder de camerakop. Buig accessoires niet te veel bij het openen (gevaar voor breken).

- Het magneetopzetstuk is bedoeld voor het opsporen van verloren metalen voorwerpen.
- Het spiegelopzetstuk kan het zichtveld van de endoscoop uitbreiden naar gebieden die anders moeilijk toegankelijk zijn voor de camerakop.
- Het haakopzetstuk is bedoeld voor het vastpakken van kleine voorwerpen.

#### **ONDERHOUD EN REINIGING**

• Merk op dat de handgreep zelf niet waterdicht is en niet mag worden blootgesteld aan vocht en/of ondergedompeld in water.

- Ontkoppel het product van de USB-aansluiting voor het reinigen.
- Afgezien van een incidentele reinigingsbeurt is het apparaat onderhoudsvrij. Gebruik voor het reinigen een zachte, antistatische en pluisvrije doek.
- Spoel de zwanenhals van de endoscoop grondig met schoon water na elk gebruik in vloeistoffen. Droog de zwanenhals grondig voordat u het in de koffer opbergt.

#### **VERWIJDERING**

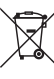

Elektronische apparaten zijn recyclebare stoffen en horen niet bij het huisvuil.

Als het product niet meer werkt, moet u het volgens de geldende wettelijke bepalingen voor afvalverwerking inleveren.

Zo vervult u uw wettelijke verplichtingen en draagt u bij tot de bescherming van het milieu.

## **TECHNISCHE GEGEVENS**

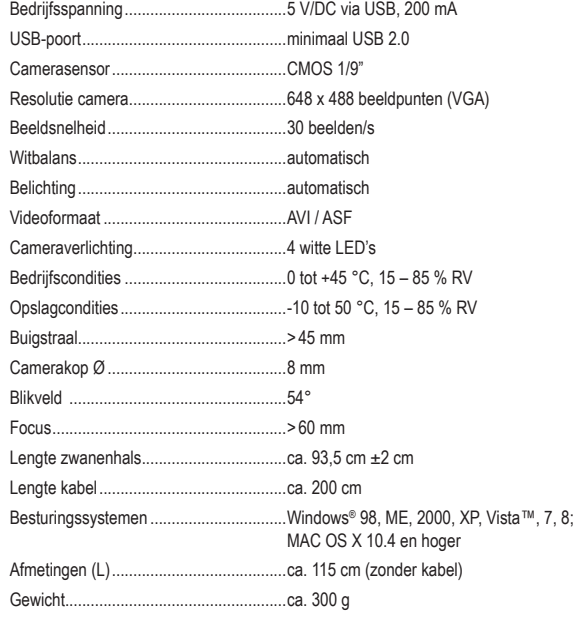

#### **Colofon**

Dit is een publicatie van Conrad Electronic SE, Klaus-Conrad-Str. 1, D-92240 Hirschau (www.conrad.com). Alle rechten, vertaling inbegrepen, voorbehouden. Reproducties van welke aard dan ook, bijvoorbeeld fotokopie, microverfilming of de registratie<br>in elektronische gegevensverwerkingsapparatuur, vereisen de schriftelijke toe

**© Copyright 2015 by Conrad Electronic SE**